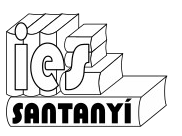

## *N'Scratch sempre avança*

Recorda que ja saps fer anar el personatge avant i arrere.

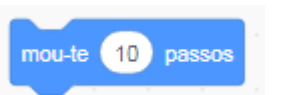

Fins i tot hi posaves una petita animació:

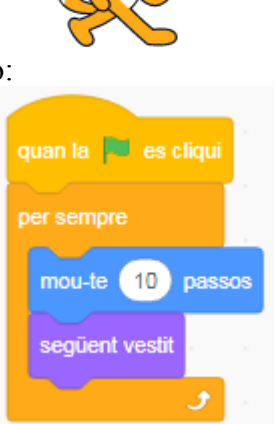

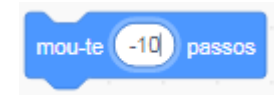

Fixa't en el bloc que fa la iteració. Veus que no indica quantes iteracions ha de fer? Prova-ho i observa que passa.

Arribats aquí, per aturar el programa hauràs de pitjar la icona .

Per evitar que "desapareixi" de l'escenari afegirem un altre bloc. Posa-ho al seu lloc i observa que fa el programa.

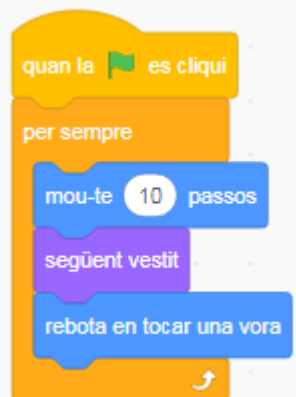

Si trobes que sempre està fent el mateix camí comprova en quina direcció està caminant. Si posa 90 o -90, canvia-la a qualsevol altra valor (ho pots fer amb nombres o gràficament)

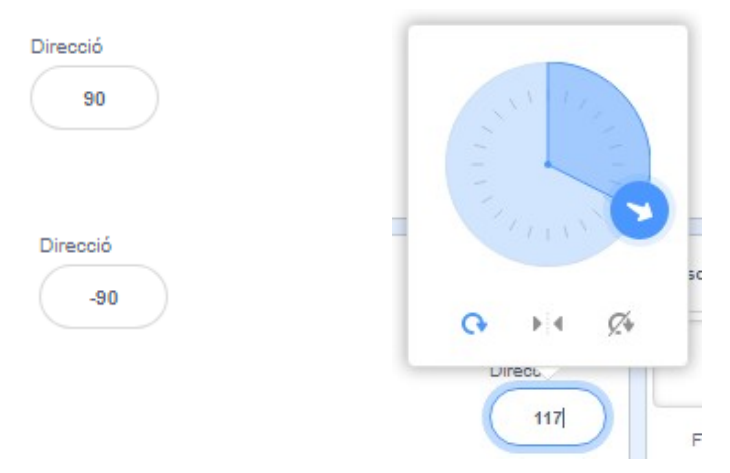

 $\mathsf{\geq}{}|$ 

## *N'Scratch* **interacciona**

Ara afegeix un altre personatge i posa-hi el mateix codi. Tan és si ho copies (arrossegant) o si ho tornes a construir. Prova com funciona.

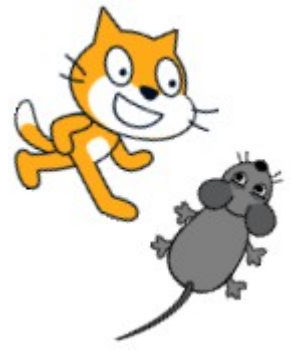

Veuràs que eventualment es creuen el personatges dins l'escenari. Si vols que passi alguna cosa quan es produeix aquesta situació haurem de posar algun tipus de "sensor" i llavors fer alguna cosa. Per fer això necessitarem dos blocs nous més:

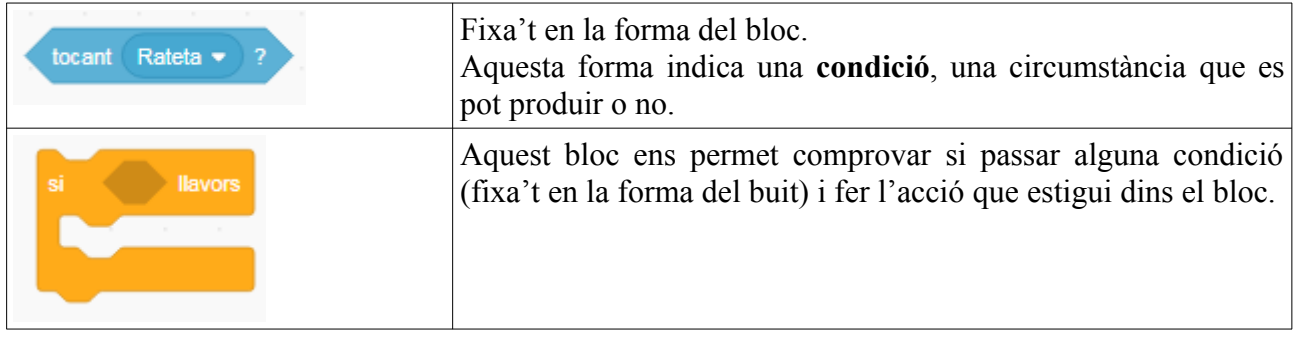

Ex. 1. Amb aquestes eines intenta que passi "alguna cosa" quan es toquin. Entrega la captura i l'enllaç de la teva proposta de solució.

Proposta de solucions:

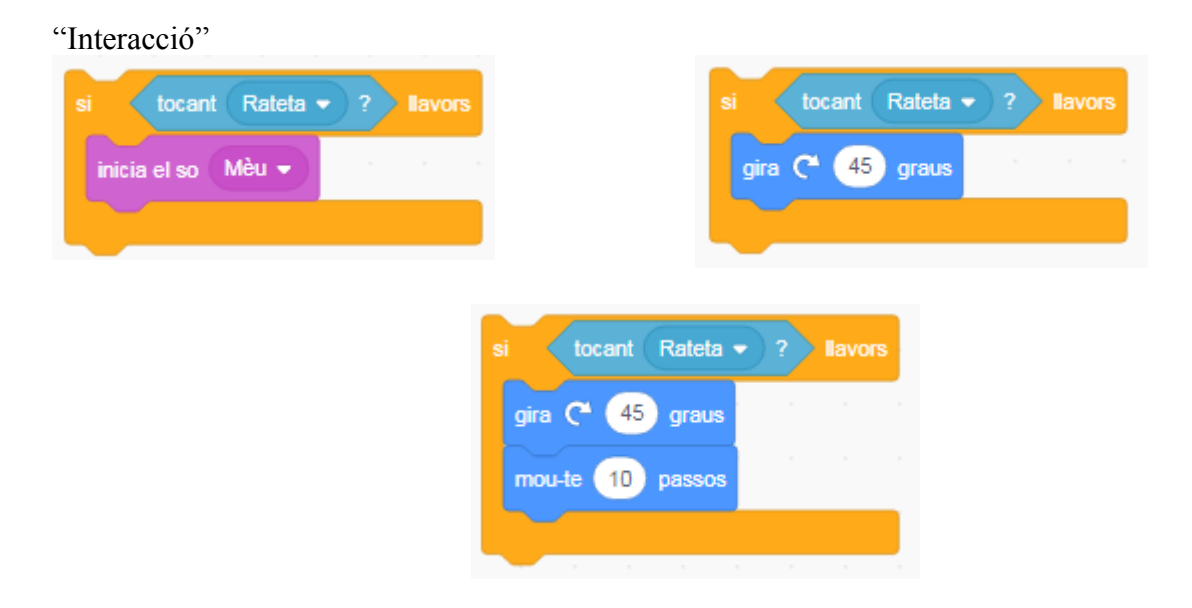